## **SD** カードを入れる

撮影する前に市販の SD カードを入れてください。(GZ-HM30) 市販の SD カードを入れておくと、内蔵メモリーの撮影可能時間がいっぱ いになっても、撮影を止めずにカードに記録できます。(GZ-HM50)

*1* 液晶モニターを閉じる

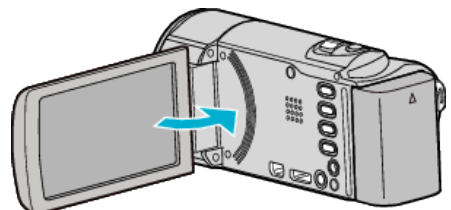

*2* カバーを開ける

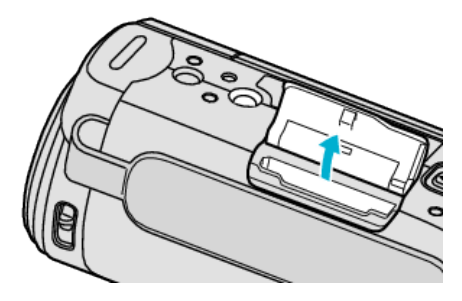

*3* SD カードを入れる

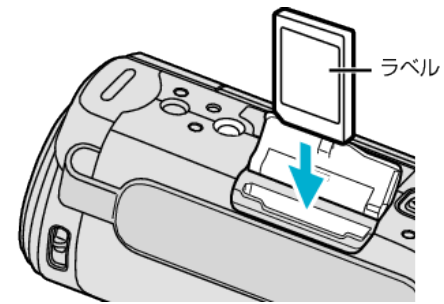

● ラベル面が外側になるように入れてください。

## 警告

- カードの入れる向きを間違えないようにしてください。
- 本機やカードが破損する原因になります。
- 0 カードの抜き差しは、本体の電源を切った状態で行ってください。
- カード挿入時、端子の金属部分に触れないように注意してください。

メモ :

- 撮影中に内蔵メモリーの容量がいっぱいになると、自動的に SD カード に切り替えて撮影を続けます。(GZ-HM50)
- カードに記録するには、メディアの設定が必要です。 カードがない場合は、メディア設定を "内蔵メモリー"にして撮影してく ださい。(GZ-HM50)
- ほかの機器で使っていたカードをはじめて使うときは、メディア設定の "SDフォーマット"でカードをフォーマット(初期化)する必要がありま す。

SD カードを一度押し込んでから、まっすぐに引き抜いてください。

カードの取り出しかた

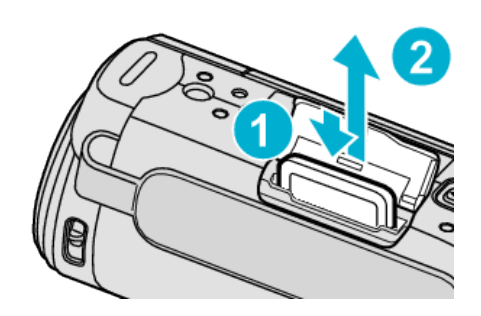